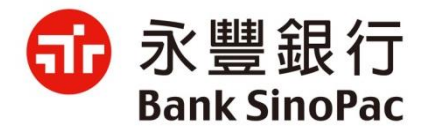

## **大咖APP - 行動繳稅服務**

## **永豐銀行**

**2021/10/22**

## **Agenda**

- **大咖APP介紹及網銀會員核身**
- **大咖APP繳稅-支援稅別與繳款工具**
- **大咖APP繳稅使用說明-金融卡交易**
- **大咖APP繳稅使用說明-信用卡交易**
- **大咖APP繳稅使用說明-交易紀錄**

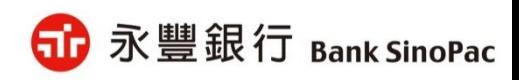

# **大咖APP介紹及網銀會員核身流程**

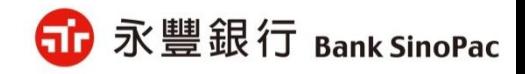

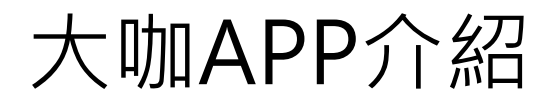

**大咖APP為永豐銀行繳費支付APP,提供信用卡多卡管理服務,並透過繳費的剛需 結合完整的繳費+支付功能深化黏著客戶。**

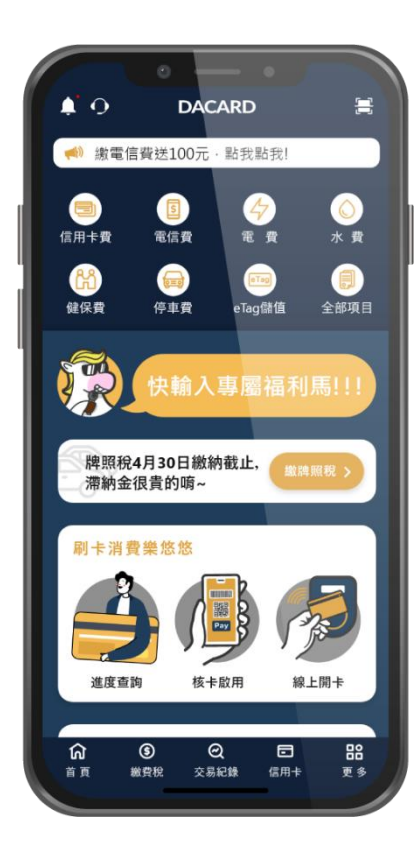

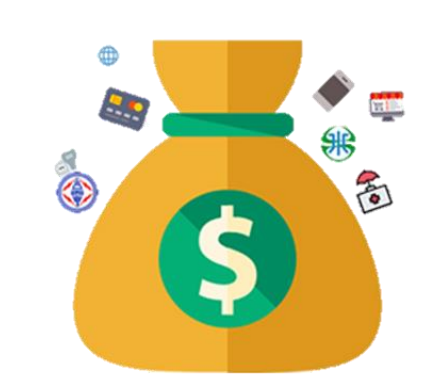

- **整合各繳費項目**
- **帳務卡片自主管理**
- **多元付款無障礙**
- **智能個人化服務 (網銀會員專屬服務)**

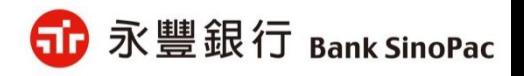

## 網銀會員核身

1. 永豐銀行客戶需先申請成為網銀會員

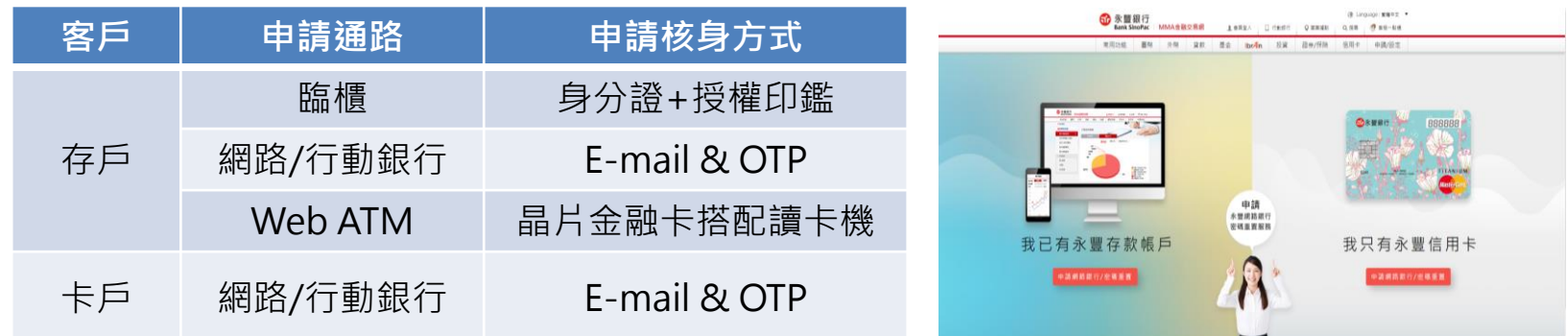

申請網址: <https://mma.sinopac.com/MemberPortal/Member/ApplyMmaIndex.aspx>

2. 檢核網銀會員登入大咖APP提供繳稅服務

(1)網銀帳號密碼登入

(2)快速登入設定生物辨識(指紋/臉部)或圖形密碼

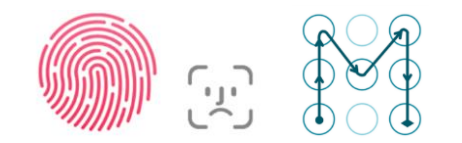

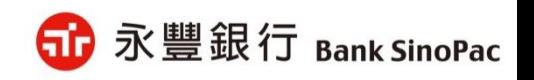

## **大咖APP繳稅-支援稅別與繳款工具**

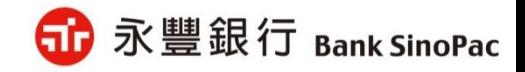

## 支援稅別與支付工具

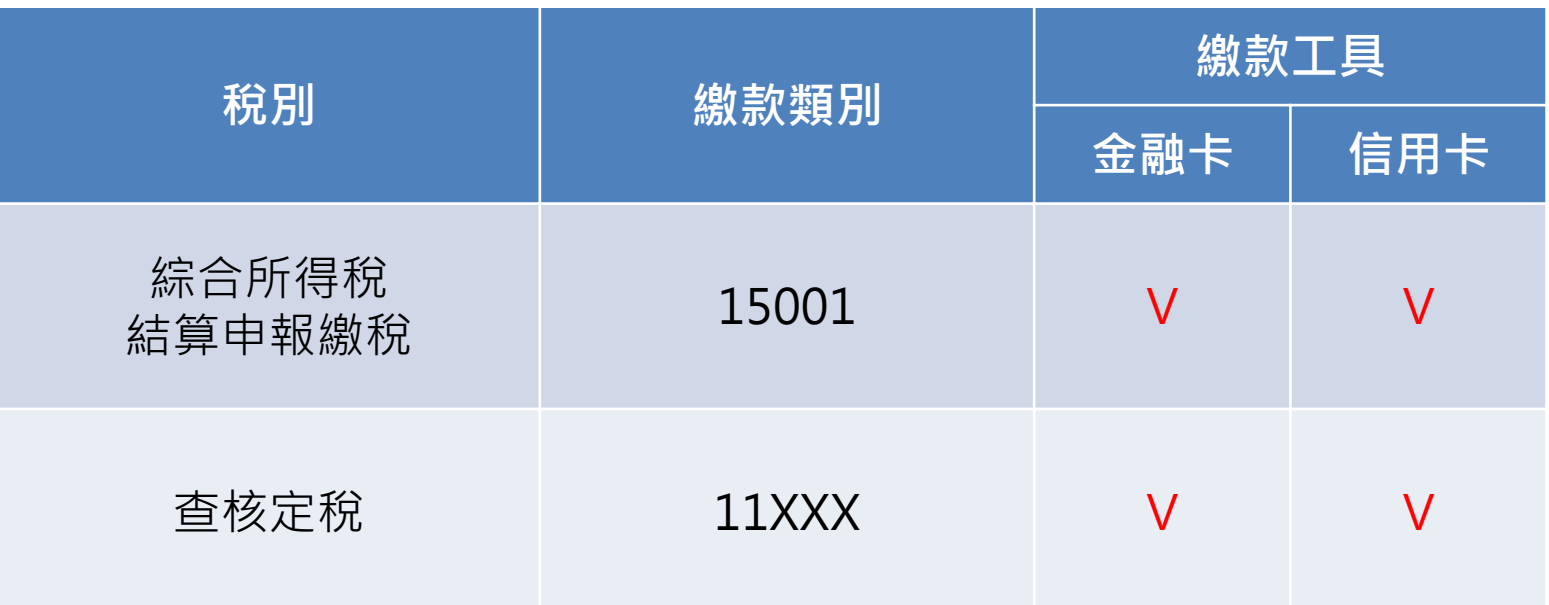

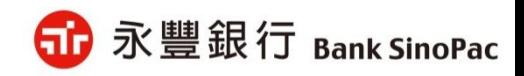

# **大咖APP繳稅使用說明-金融卡交易**

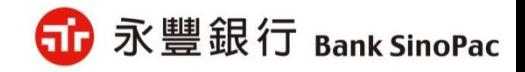

## 金融卡交易-綜合所得稅(15001)-繳納本人稅款

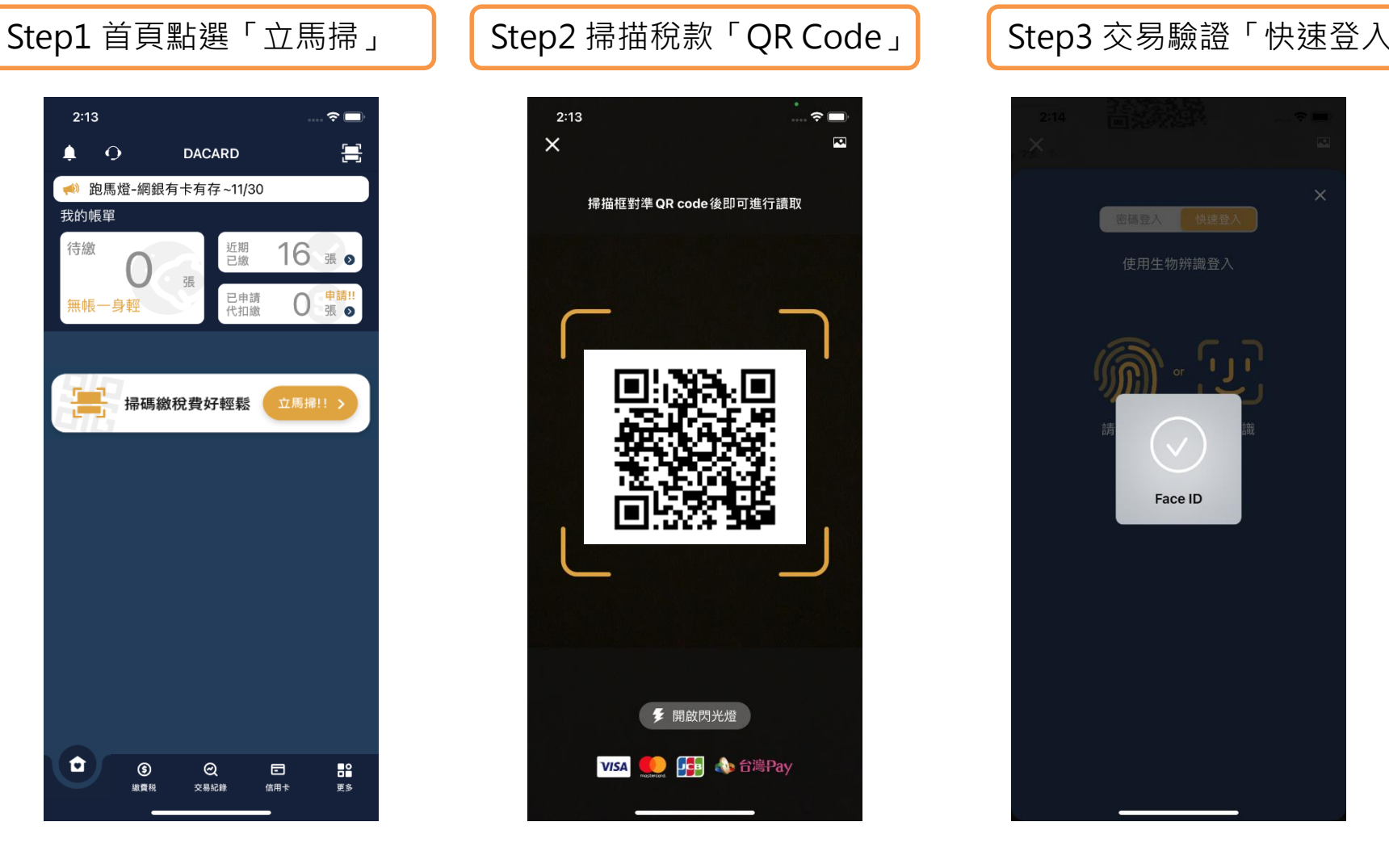

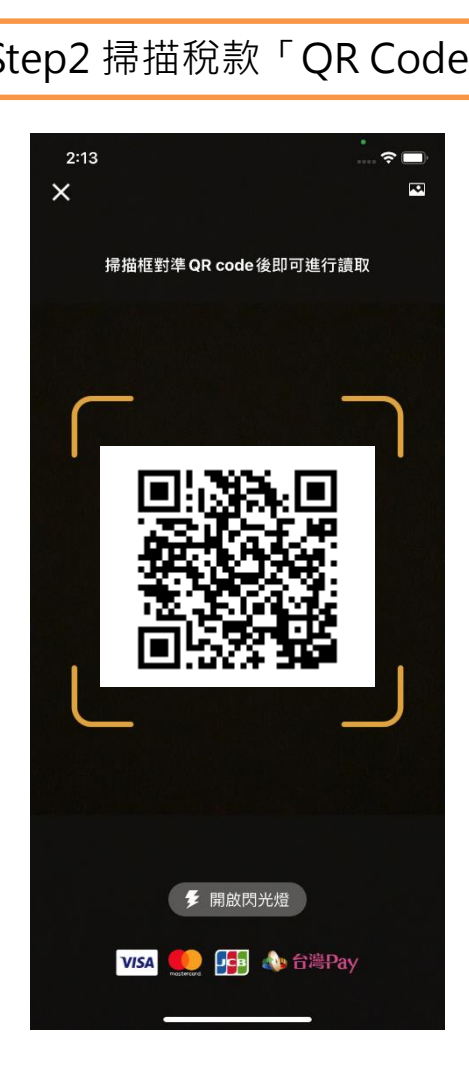

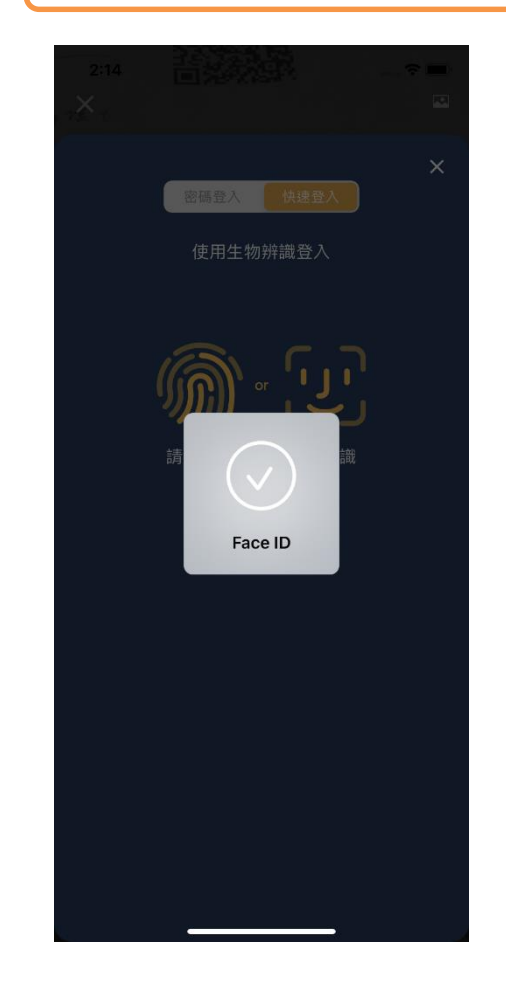

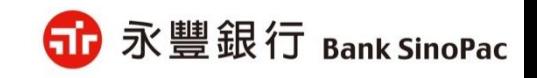

## 金融卡交易-綜合所得稅(15001)-繳納本人稅款

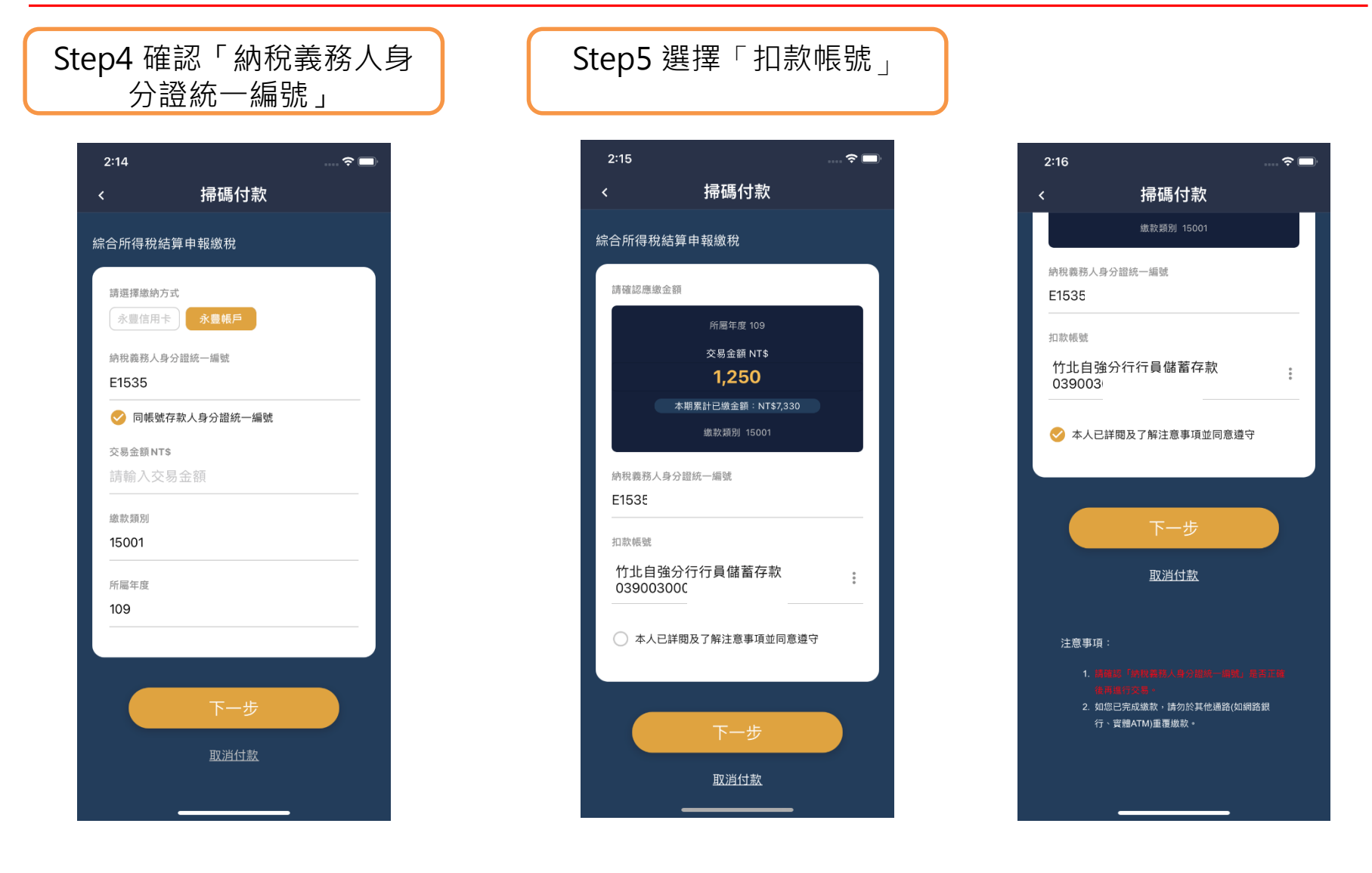

**備註:1.「納稅義務人身分證統一編號」與「交易金額」開放客戶修改 2. 顯示「累計已繳金額」供客戶查看**

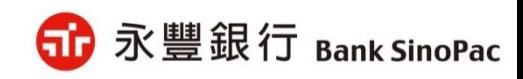

9

## 金融卡交易-綜合所得稅(15001)-繳納本人稅款

#### Step6 確認繳稅資料 | | Step7 繳稅結果

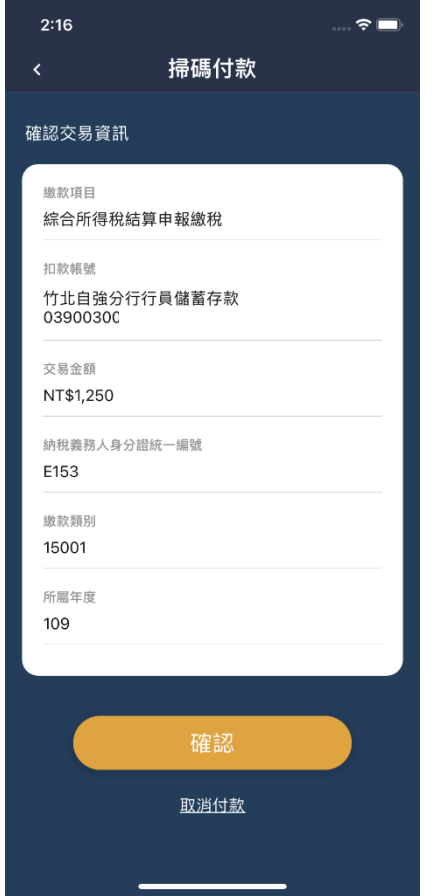

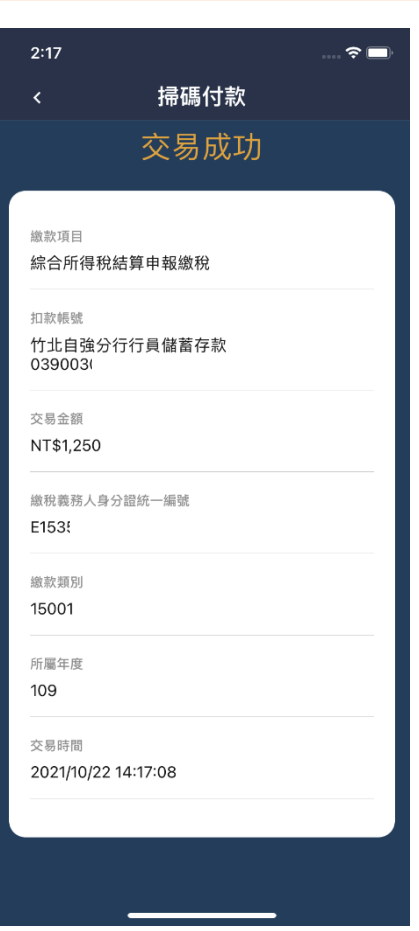

### $2:17$  $\widehat{\mathcal{F}}$ 掃碼付款 繳稅義務人身分證統一編號 E153 繳款類別 15001 所屬年度 109 交易時間 2021/10/22 14:17:08 查看交易紀錄 回到首頁 注意事項 1. 您可至財政部Paytax網站查詢繳稅紀錄。 2. 本行24小時客服專線:銀行(02)2505-9999、信 用卡(02)2528-7776。

**d** 永豐銀行 Bank SinoPac

**備註:「查看交易紀錄」可檢視繳稅紀錄**

## 金融卡交易-綜合所得稅(15001)-繳納非本人稅款

## Step4 輸入「納稅義務人身 分證統一編號」

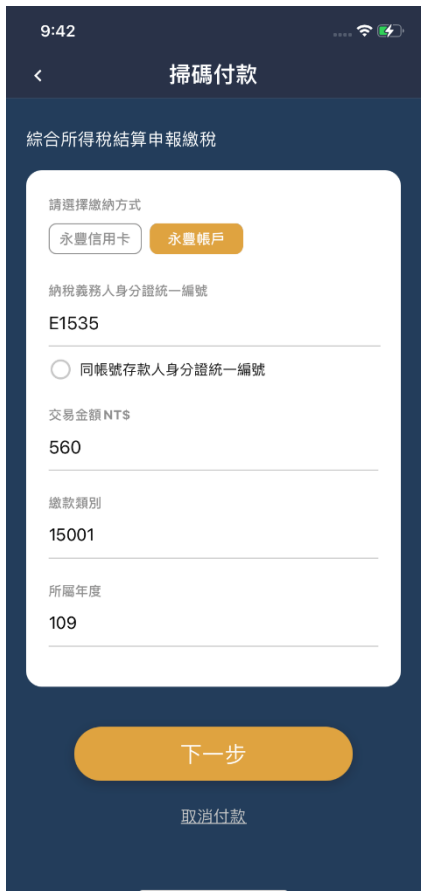

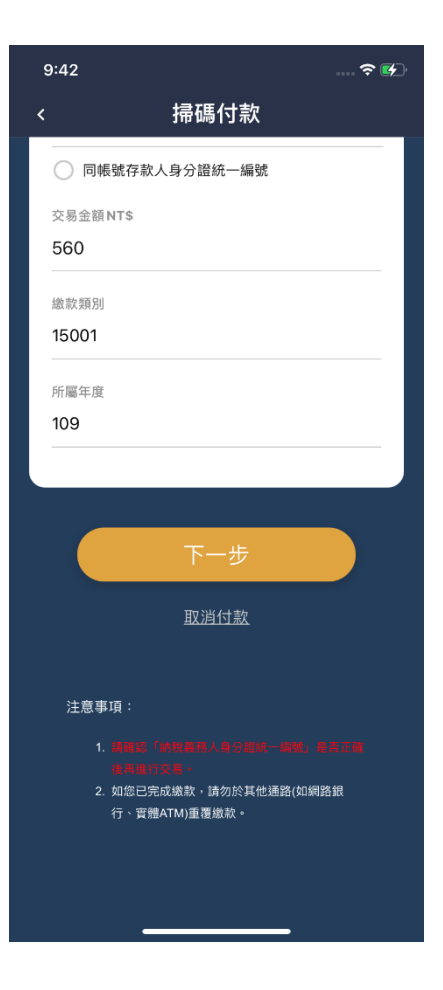

Step5 非本人繳稅提醒訊息

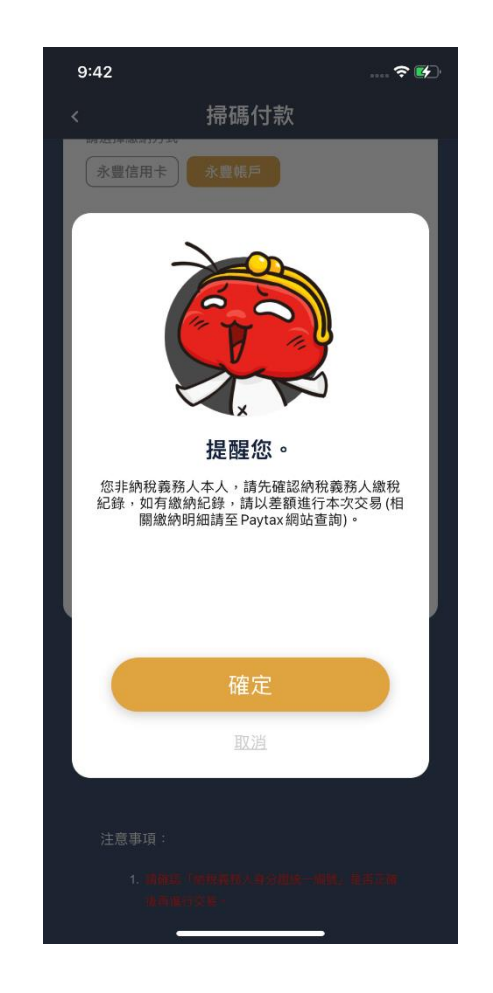

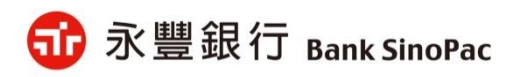

**Step1**

## 金融卡交易-綜合所得稅(15001)-繳納非本人稅款

#### Step6選擇「扣款帳號」 | | Step7 確認繳稅資料 | | Step8 繳稅結果

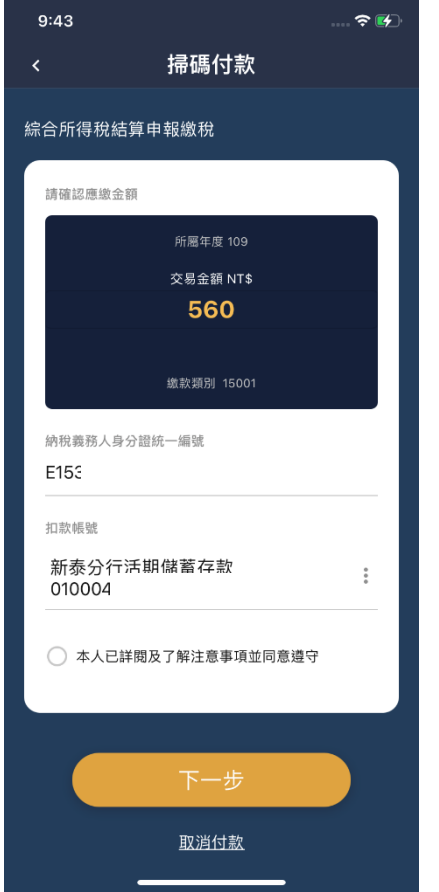

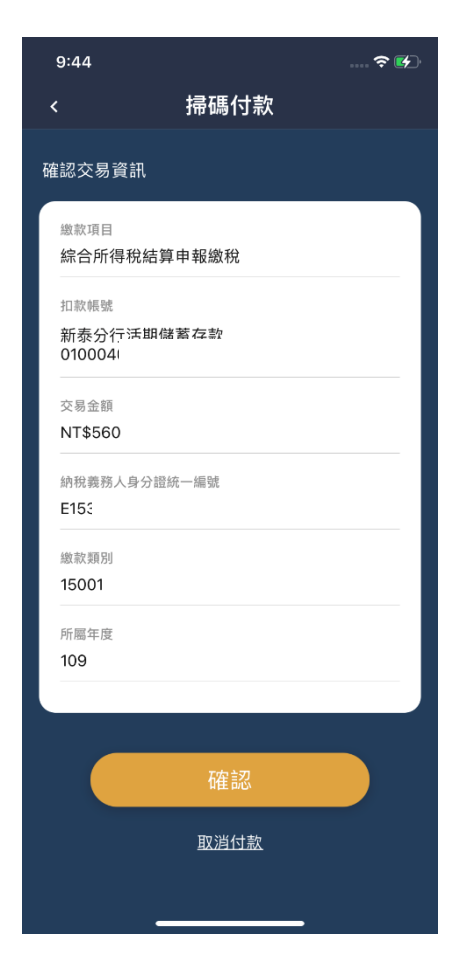

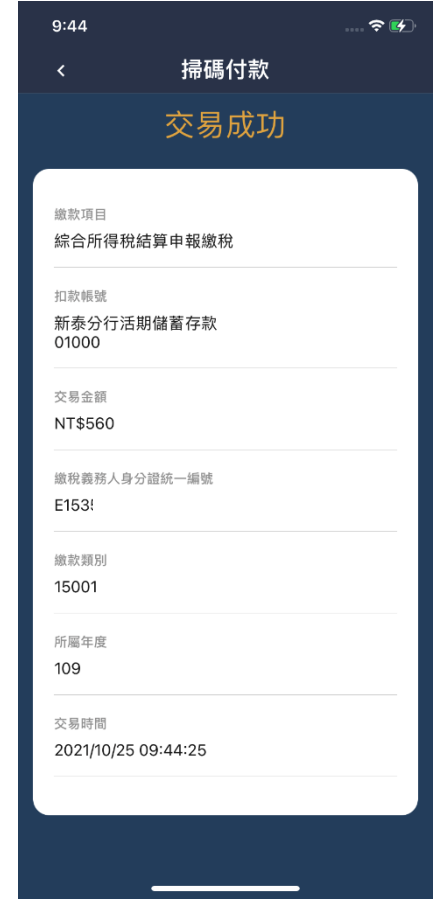

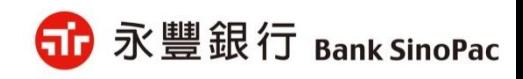

## 金融卡交易-房屋稅(11201)

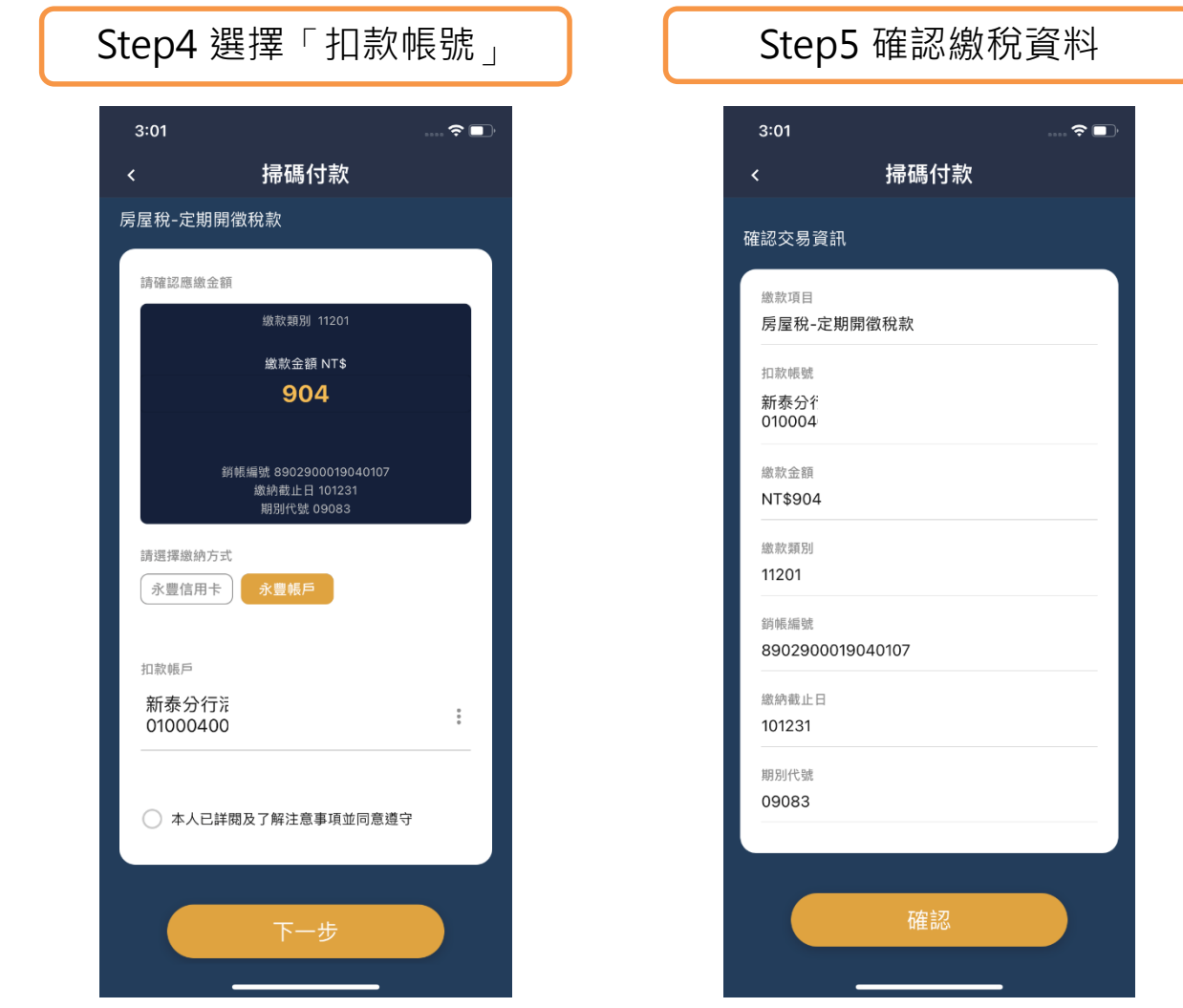

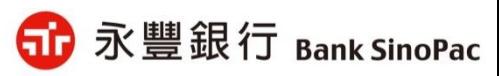

## 金融卡交易-房屋稅(11201)

#### Step6 繳稅結果

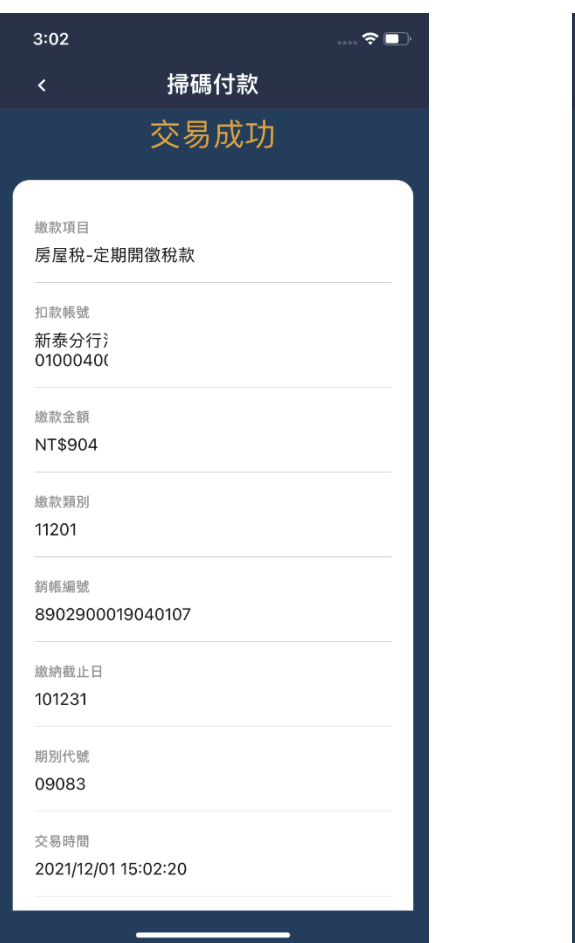

#### $3:02$  $\widehat{\tau}$ 掃碼付款  $\left\langle \right\rangle$ 期別代號 09083 交易時間 2021/12/01 15:02:20 交易序號 8456188 查看交易紀錄 回到首頁 注意事項: 1. 您可至<u>財政部Paytax網站</u>查詢繳稅紀錄。 2. 本行24小時客服專線:銀行(02)2505-9999、信 用卡(02)2528-7776。 3. 為節能減碳,利用本APP繳納地價稅、房屋稅及 使用牌照税,如需要繳納證明,請於繳款日後3 至5個工作天以自然人憑證/工商憑證或已註冊之 健保卡,進入<u>電子稅務文件入口網</u>申請列<mark>印</mark>。

**備註:「查看交易紀錄」可檢視繳稅紀錄**

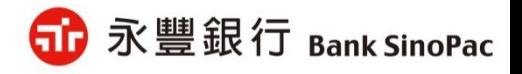

# **大咖APP繳稅使用說明-信用卡交易**

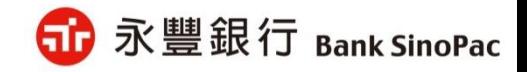

## 信用卡交易-綜合所得稅(15001)

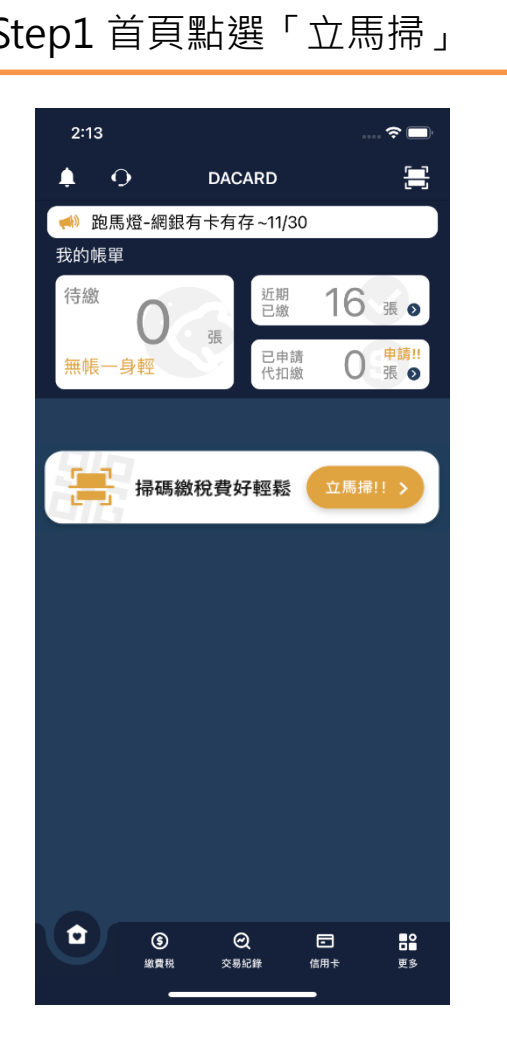

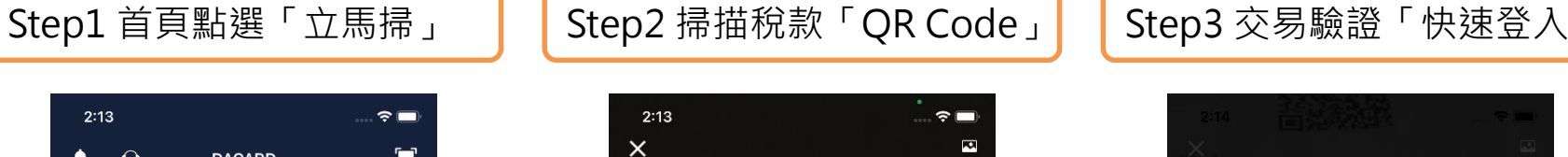

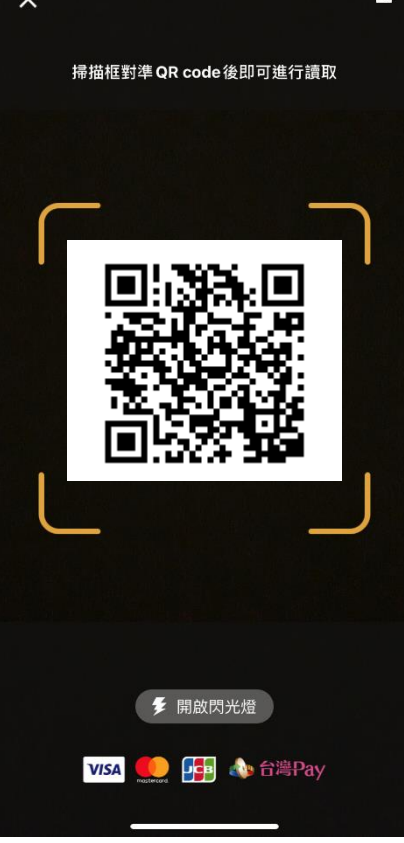

# 使用生物辨識登入 Face ID

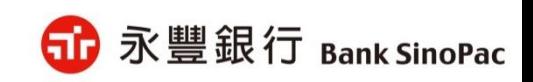

**備註:「快速登入」可採用指紋辨識、臉部辨識、圖形密碼**

## 信用卡交易-綜合所得稅(15001)

#### Step4 選擇「信用卡繳款」 | | Step5 選擇繳款的信用卡

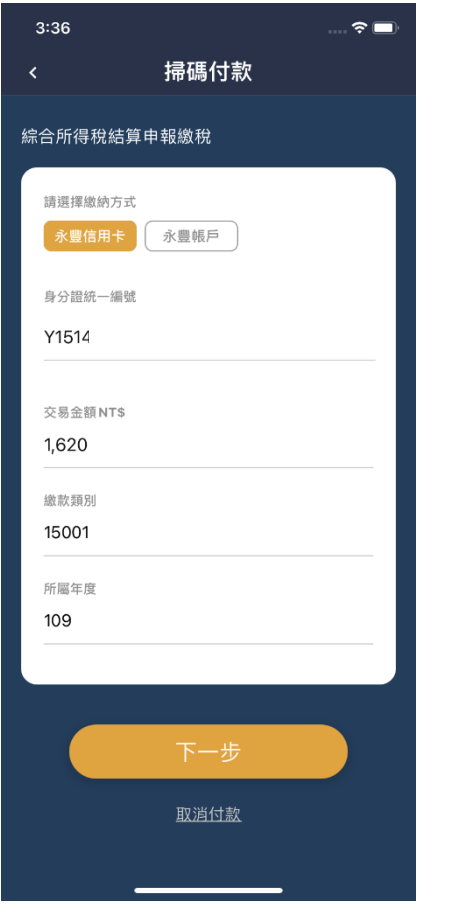

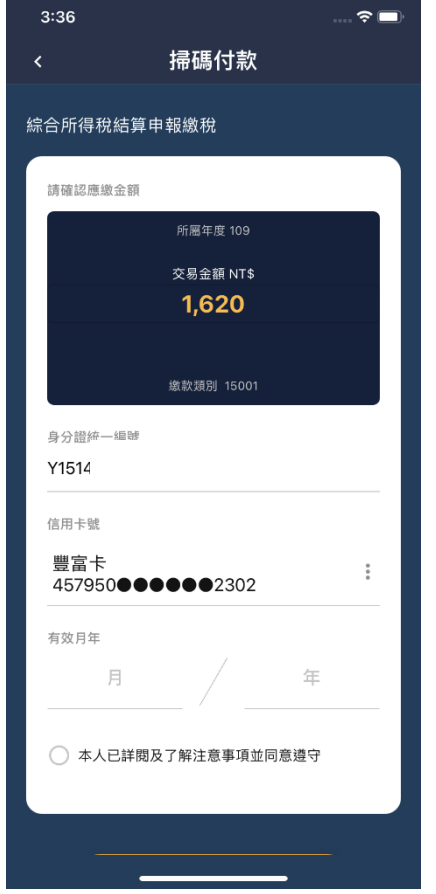

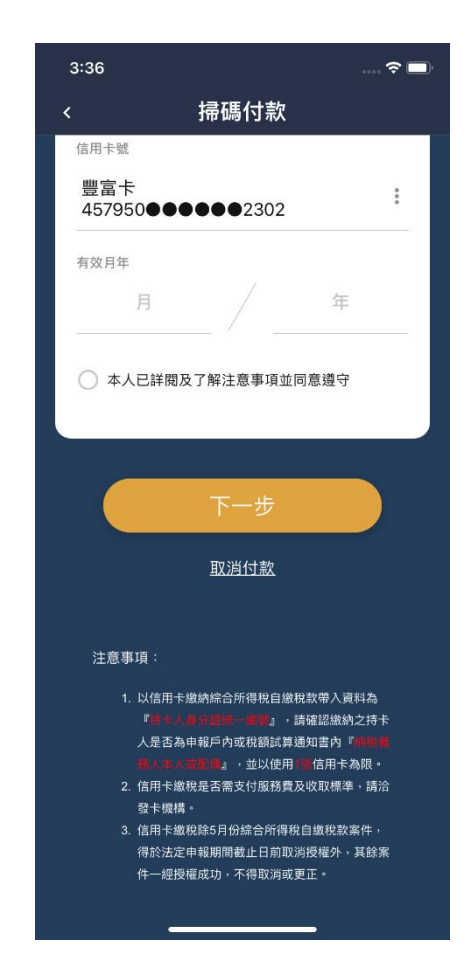

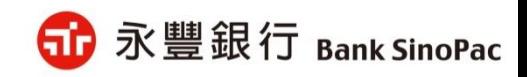

**備註:「交易金額」開放客戶修改**

## 信用卡交易-綜合所得稅(15001)

#### Step6 確認繳稅資料 | | Step7 繳稅結果

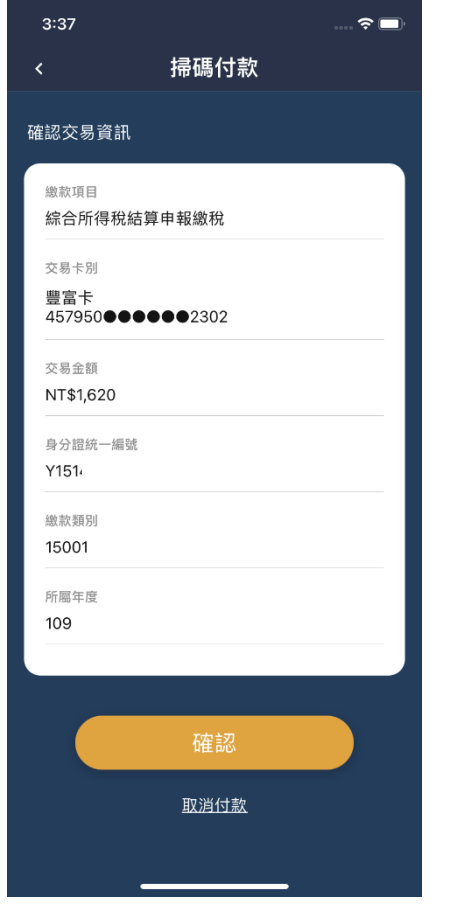

#### $\hat{z}$  $3:49$ 掃碼付款  $\epsilon$ 交易成功 缴款項目 综合所得稅結算申報繳稅 交易卡別 豊富卡 457950●●●●●●2302 交易金額 NT\$1,620 身分證統一編號 Y1514 缴款類別 15001 所圖年度 109 交易時間 2021/10/22 15:49:35 授權碼 726175

#### $\widehat{\mathbf{z}}$  $3:50$ 掃碼付款  $\epsilon$ 繳款類別 15001 所屬年度 109 交易時間 2021/10/22 15:49:35 授權碼 726175 查看交易紀錄 回到首頁 注意事項: 1. 您可至<u>財政部Paytax網站</u>查詢繳稅紀錄。 2. 本行24小時客服專線:銀行(02)2505-9999、信 用卡(02)2528-7776。

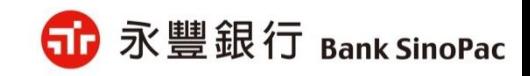

**備註:「查看交易紀錄」可檢視繳稅紀錄**

## 信用卡交易-房屋稅(11201)

#### Step4 選擇繳款的信用卡Step5 確認繳稅資料  $3:19$  $\widehat{\mathcal{F}}$  $3:19$ 掃碼付款 掃碼付款  $\left\langle \right\rangle$  $\left\langle \right\rangle$ 房屋稅-定期開徵稅款 確認交易資訊 請確認應繳金額 繳款項目 缴款類別 11201 房屋稅-定期開徵稅款 繳款金額 NT\$ 交易卡別 904 豐富卡 457950●●●●●●2302 繳款金額 銷帳編號 8802900019040108 繳納截止日 101231 NT\$904 期別代號 09083 繳款類別 請選擇繳納方式 11201 永豐信用卡 永豐帳戶 銷帳編號 信用卡號 8802900019040108 豊富卡 457950●●●●●●2302 繳納截止日 101231 期別代號 09083 ◯ 本人已詳閱及了解注意事項並同意遵守 確認

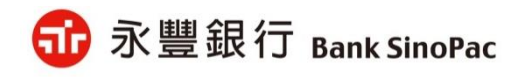

 $\widehat{\mathcal{F}}$   $\blacksquare$ 

## 信用卡交易-房屋稅(11201)

#### Step6 繳稅結果

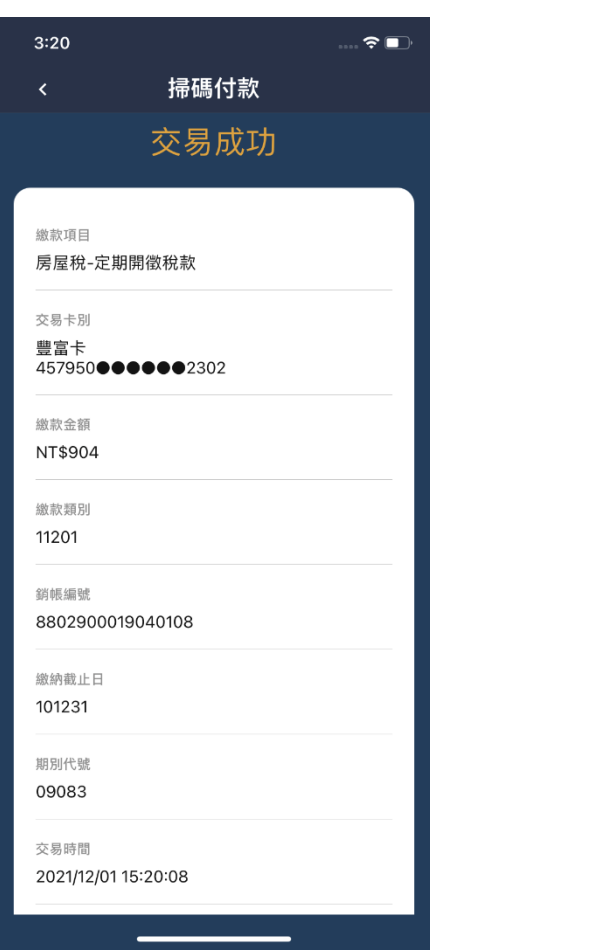

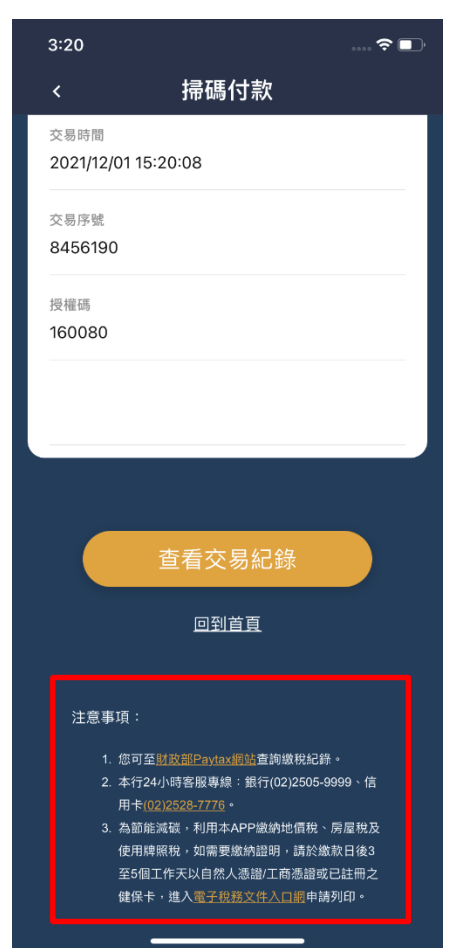

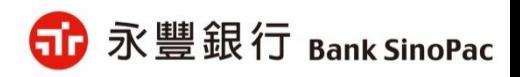

**備註:「查看交易紀錄」可檢視繳稅紀錄**

# **大咖APP繳稅使用說明-交易紀錄**

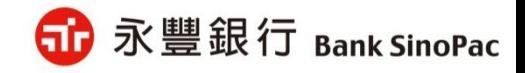

繳稅交易紀錄

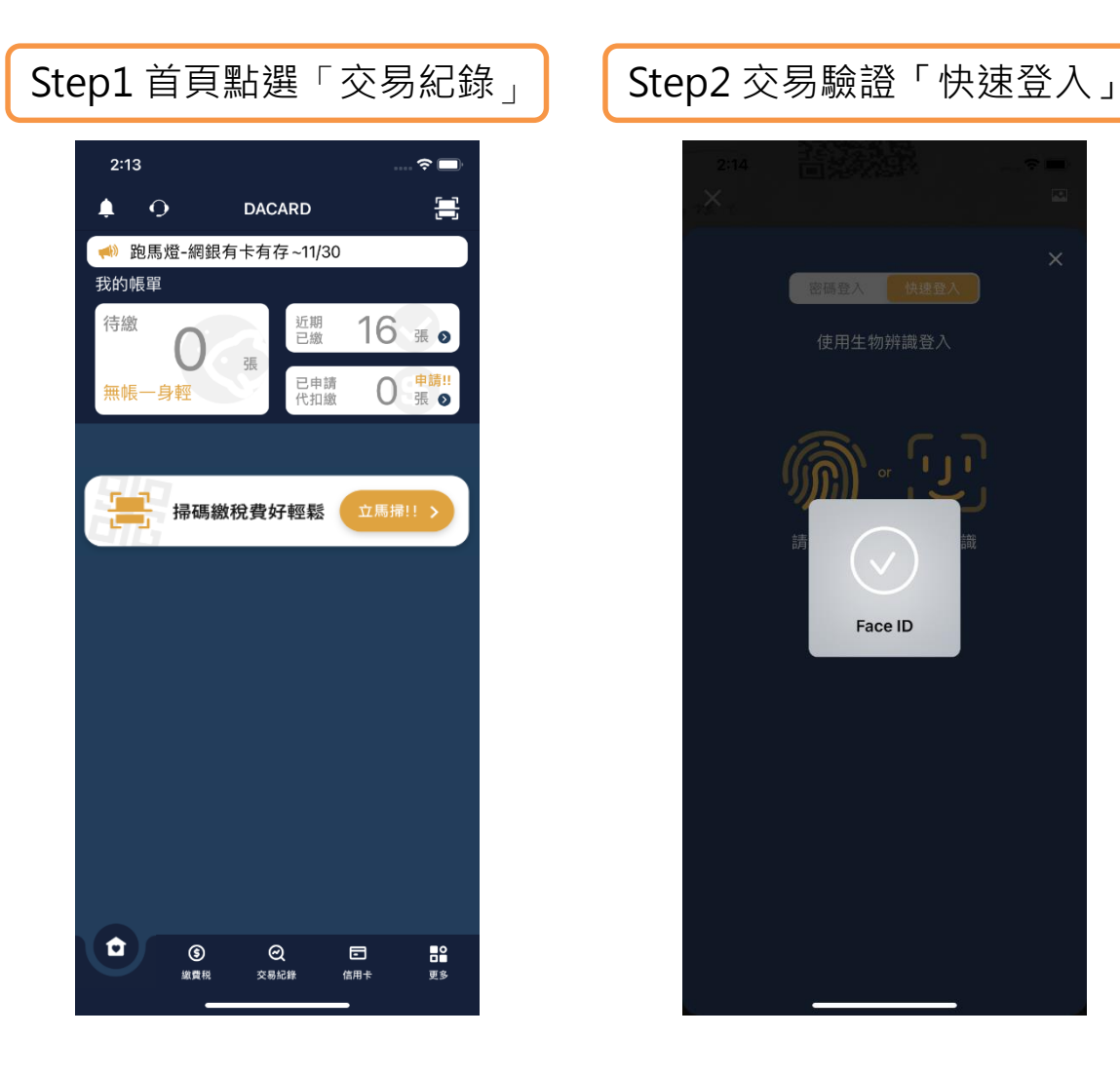

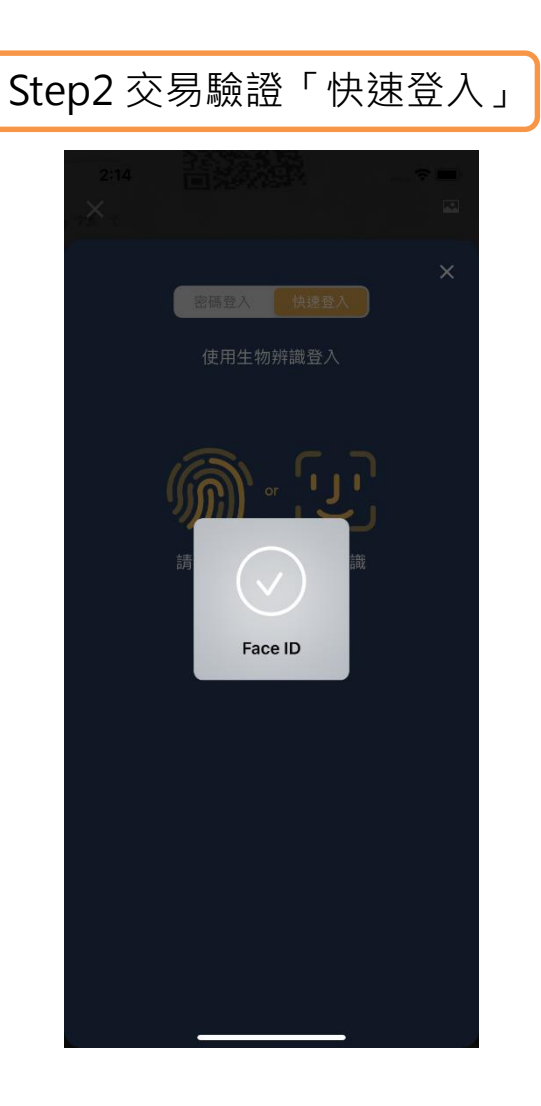

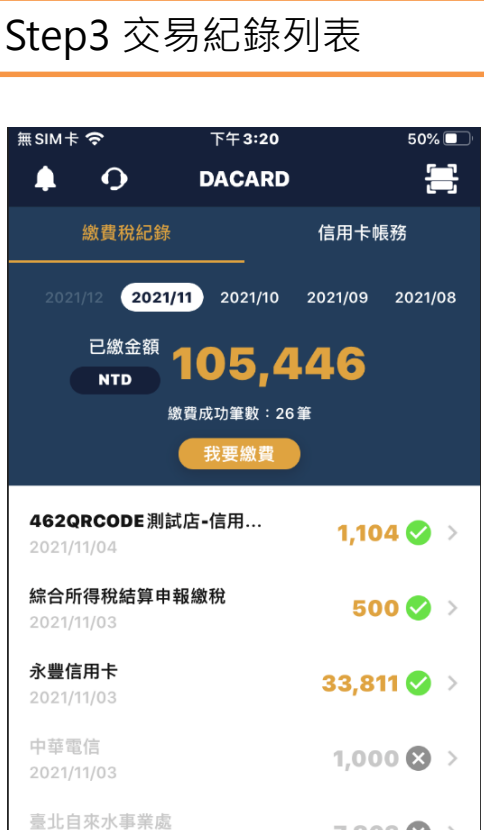

Q

2021/11/03

 $\circledcirc$ 

繳費税

ଜ

首頁

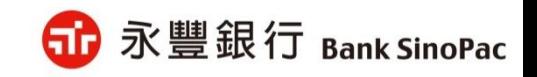

 $\blacksquare$ 

信用卡

 $7,803$   $\otimes$  >

 $\mathbf{B}^{\circ}$ 

更多

**備註:「快速登入」可採用指紋辨識、臉部辨識、圖形密碼**

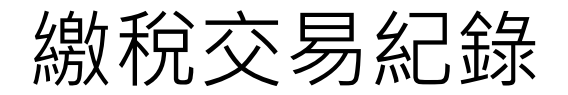

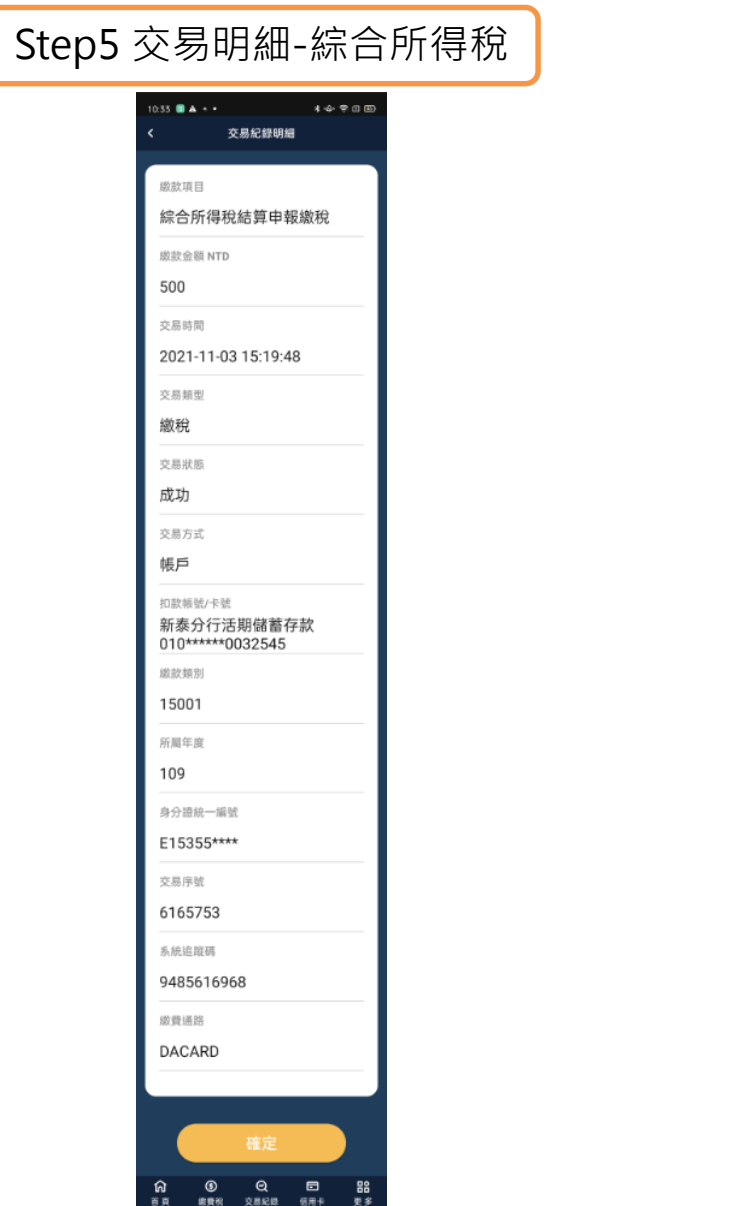

## Step6 交易明細-使用牌照稅

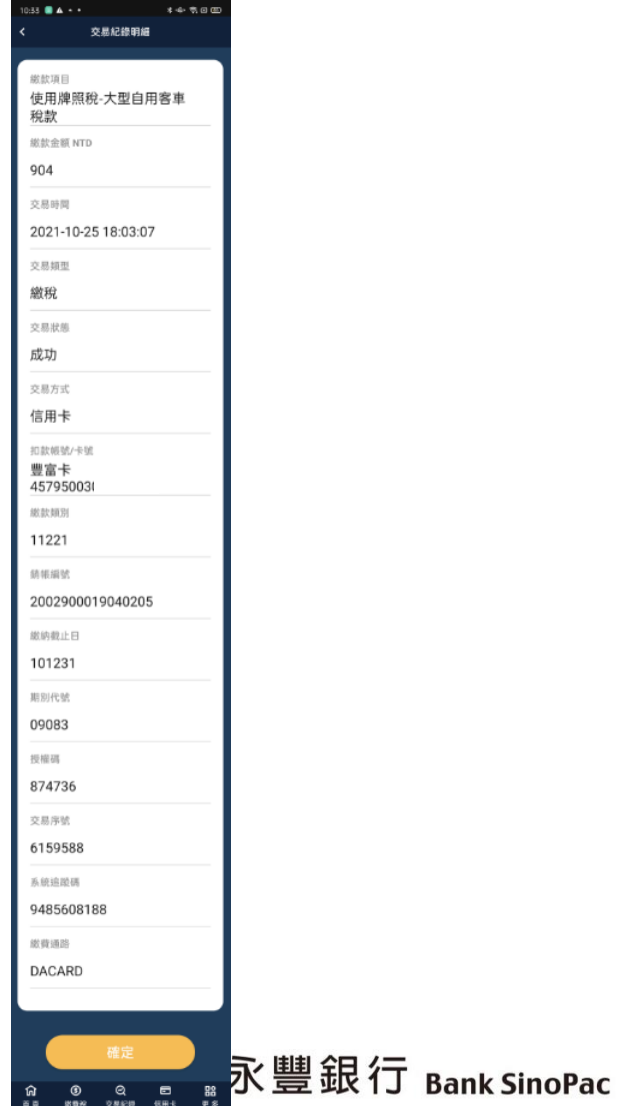

23

## **簡報結束 敬請指教**

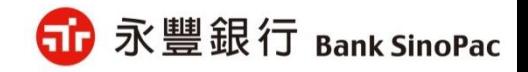